# **<よくあるご質問>**

#### **Q.セミナー参加URLがわからない。**

お申し込みの際にご入力いただいたメールアドレス宛てに「**no-reply@manavis.jp**」 というメールアドレスより視聴用のURLをお送りしております。

誤って迷惑メールフォルダに格納されてしまっている場合もございますので、 ご確認をお願いいたします。

## **Q.ウェビナー参加時にメールアドレスの入力を求められたが、 申し込み時に登録したメールアドレスを忘れてしまった。**

Zoomウェビナー参加時には別のメールアドレスをご利用いただくことも可能です。

# **Q. ウェビナーを複数人で受講したいと思っています。 人数分の申し込みが必要ですか?**

人数分のお申し込みが必要となります。お手数ですが、ご受講者の方それぞれの メールアドレスで登録をお願いいたします。

#### **Q.スマートフォンやタブレット端末で参加できますか?**

スマートフォンやタブレット端末でもご参加いただけます。 各端末のシステム要件はZoom動作環境をご確認ください。

[https://support.zoom.com/hc/ja/article?id=zm\\_kb&sysparm\\_article=KB0061746](https://support.zoom.com/hc/ja/article?id=zm_kb&sysparm_article=KB0061746)

## **Q.Zoomアプリをダウンロードしなくても受講できますか?**

パソコンでのご視聴の場合、ブラウザでもご参加いただけます。

アプリをご利用になる場合は、下記URLから「ミーティング用Zoomクライアント」 または「Zoomモバイルアプリ」の事前ダウンロードをお願いいたします。(無料)

<https://zoom.us/download>

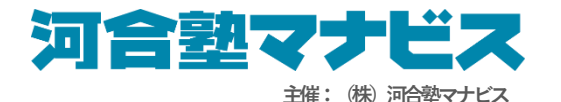

## **Q.音が聞こえない**

以下の設定をご確認ください。

・パソコンやスマートフォンなど、お使いのデバイスにスピーカーが搭載されているこ と、イヤホンなどをお使いの場合は正しく接続されていることをお確かめください。

・ご使用の端末やセミナー画面上のボリュームを調整してください。ミュート(消音) に設定されている場合は、音が聞こえませんので設定を解除してください。 スマートフォンやタブレット端末をご利用の方はマナーモードを解除してください。

#### **Q. 映像が止まったり、音声が途切れたりしてしまう。**

ご利用中のインターネット環境や、デバイスの接続をご確認ください。 インターネット環境や接続に問題が見つからない場合には、以下の対応をお試しくださ い。

<Zoomアプリをご使用の場合>

- ・Zoomアプリを再起動する
- ・Zoomアプリを最新バージョンに更新する

<Zoomアプリ以外のその他ブラウザをご使用の場合>

- ・ブラウザのタブが複数開いている場合は、本セミナー以外のタブを閉じる
- ・セミナー受講で使用しているブラウザ以外のソフトウェアを終了する
- ・ブラウザを再起動する
- ・ブラウザを最新バージョンに更新する

<その他>

- ・パソコンやスマートフォンなど、お使いのデバイスを再起動する
- ・ルーターを再起動する

●下記もあわせてご確認ください。 Zoom ヘルプセンター ワイヤレス(WiFi)接続の問題 <https://support.zoom.us/hc/ja/articles/201362463>

#### **●その他、ZOOMの機能についてお困りの際は、こちらをご確認ください。**

[https://support.zoom.com/hc/ja/getting-started-with-webinars?id=zoom\\_webinars\\_guide](https://support.zoom.com/hc/ja/getting-started-with-webinars?id=zoom_webinars_guide)

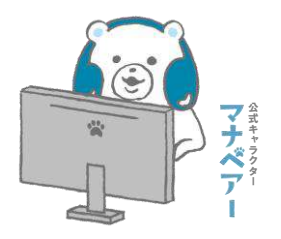

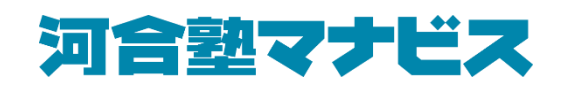